# **BLUESOUND PULSE SUB+** KABELLOSER AKTIVSUBWOOFER

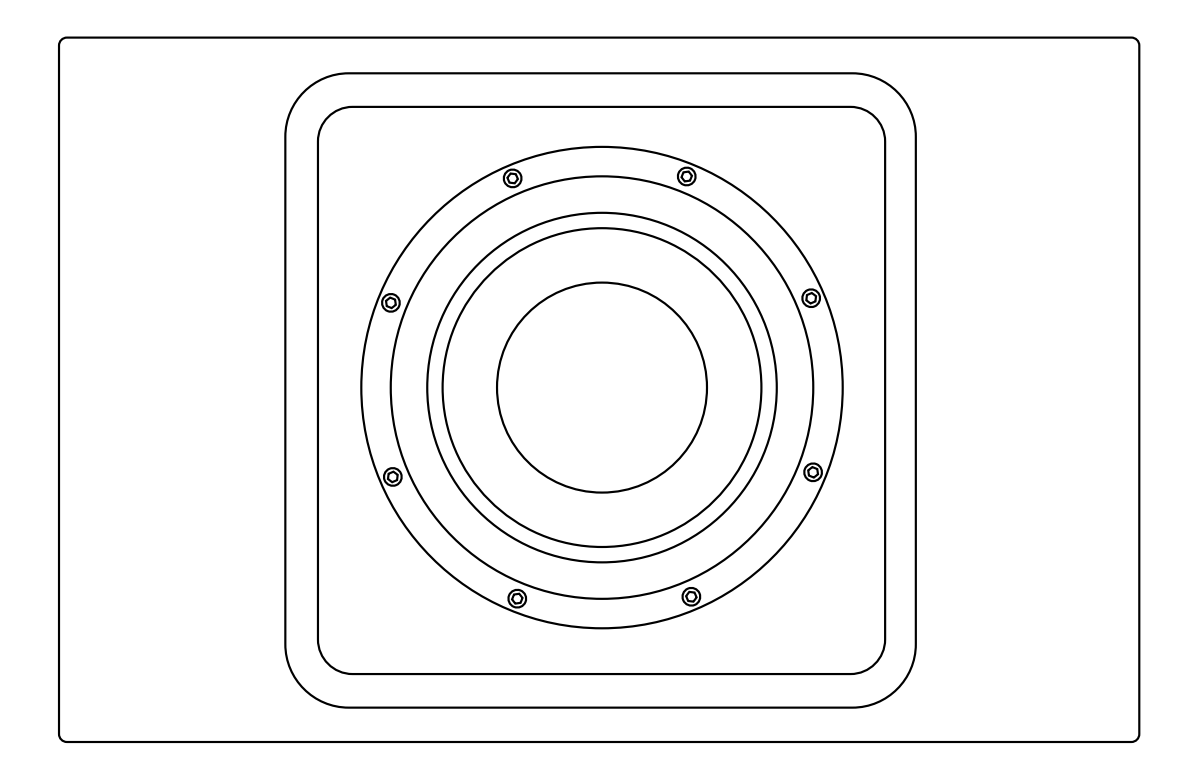

## BEDIENUNGSANLEITUNG

## WILLKOMMEN ZU #LIVINGHIFI

Vielen Dank für den Kauf deines PULSE SUB+. Er ist die perfekte Ergänzung deines kabellosen oder kabelgebundenen Bluesound Sustems. Der SUB+ wurde als moderner, robuster und integraler Bestandteil deines Hörerlebnisses entwickelt und bringt tiefe, straffe und ausdrucksstarke Musikalität in jedes Bluesound Setup.

**FÜGE EINFACH BASS HINZU.** So einfach ist das. Nutze die BluOS App, um den SUB+ schnell einzurichten und mit einem Player zu verbinden. Mit BluOS an Bord profitierst du davon, dass das weltweit führende hochauflösende Multiroom-System dir dabei hilft, deinen SUB+ kabellos mit jedem anderen Bluesound Player zu verbinden, mit einfachen und intuitiven App-Steuerungen für Lautstärke, Trennfrequenz und Phasenverzögerung. Die einfache Steuerung über Software bedeutet, dass du bessere Optionen und mehr Präzision bei der Wahl der besten Einstellung für dein ideales Hörerlebnis hast.

**PLATZIERE IHN ÜBERALL.** Wir glauben fest daran, dass ein Subwoofer nicht so groß sein muss wie die Möbel, auf denen du sitzt. Der SUB+ ist ein von Grund auf neu entwickeltes Design, das Funktionalität und Leistung in einem eleganten Produkt vereint. Der Designansatz konzentriert sich auf maximale Leistung bei minimalem Platzbedarf, der sich in jeden Raum und jedes Dekor einfügt. Das Ergebnis ist ein schlankes, kompaktes und unglaublich vielseitiges Produkt, das sowohl in Bezug auf Leistung als auch Ästhetik überzeugt.

**FEATURES IM PAKET.** Wenn du die BluOS Eigenschaften, den 8-Zoll-Treiber, den 150-W-Smart-DSP-Verstärker und die Vielseitigkeit bei den Platzierungs- und Anschlussoptionen addierst, ist es nicht schwer, den SUB+ als grundlegende Ergänzung deines Entertainment-Setups zu sehen. Mit straffer, dynamischer Kraft und einer Tiefe, die pure Emotionen hervorruft, hat sich das Hören deiner Lieblingsmusik, -filme, -shows und -videos noch nie so gut angefühlt.

Diese Anleitung gibt dir einen detaillierten Überblick über deinen SUB+ und dessen Features. Der Quick Setup Guide im Lieferumfang deines SUB+ hilft dir dabei, ihn in das Netzwerk zu integrieren und für das Abspielen deiner Musik vorzubereiten.

Wenn du weitere Hilfe oder Infos benötigst, schaue hier vorbei https://support.bluos.net/hc/de oder schreibe uns unter service@bluesound-deutschland.de

## **Mitgeliefertes Zubehör**

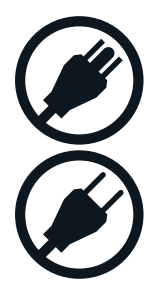

230 V AC Stromkabel

120 V AC Stromkabel

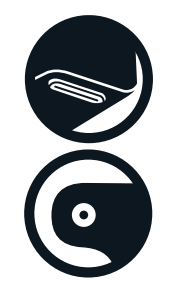

Magnetische Gummifüße

Wandhalterung

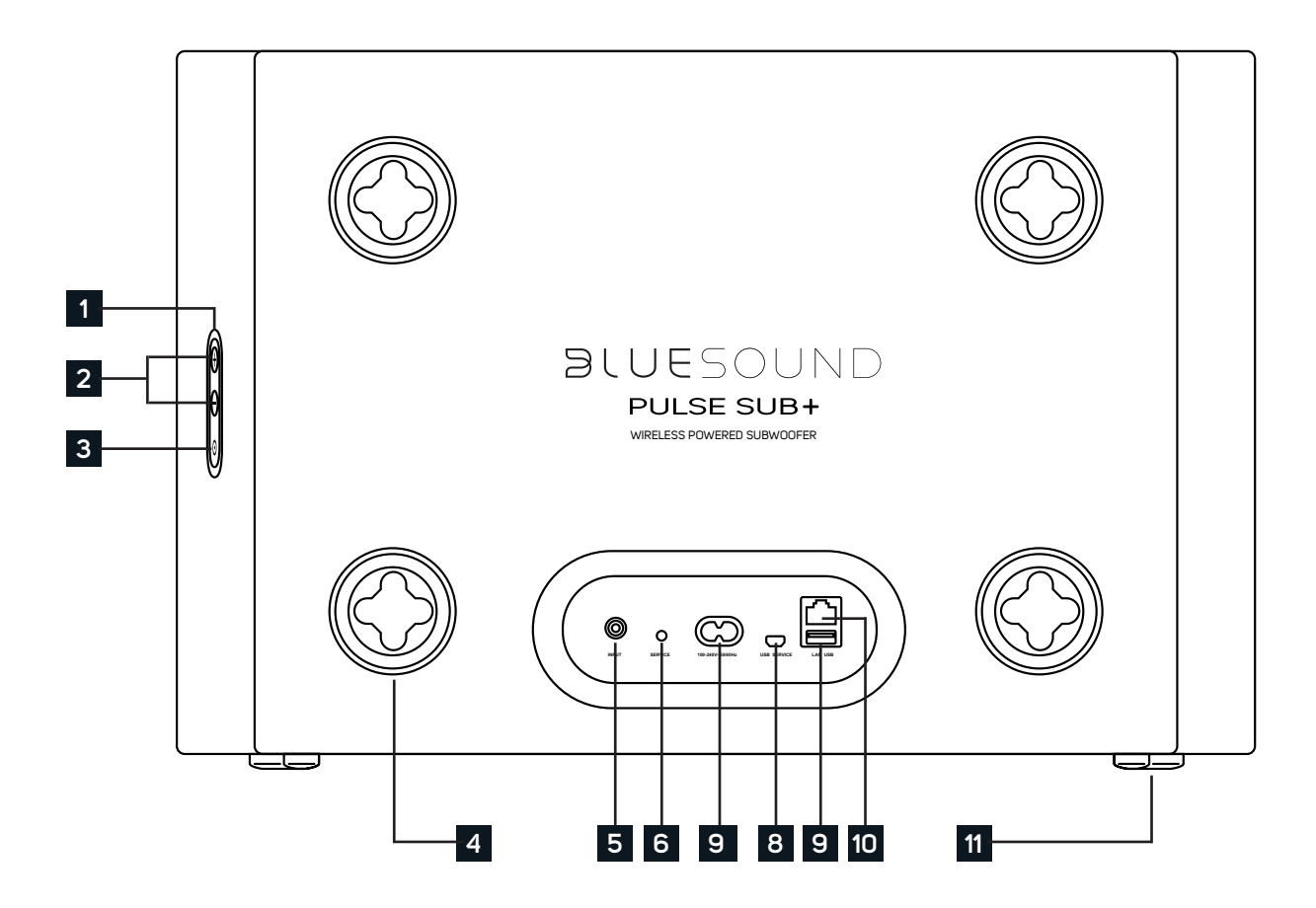

**1 STATUS INDIKATOR** Unten findest du eine Tabelle mit den LED Blinkcodes und deren Beschreibung.

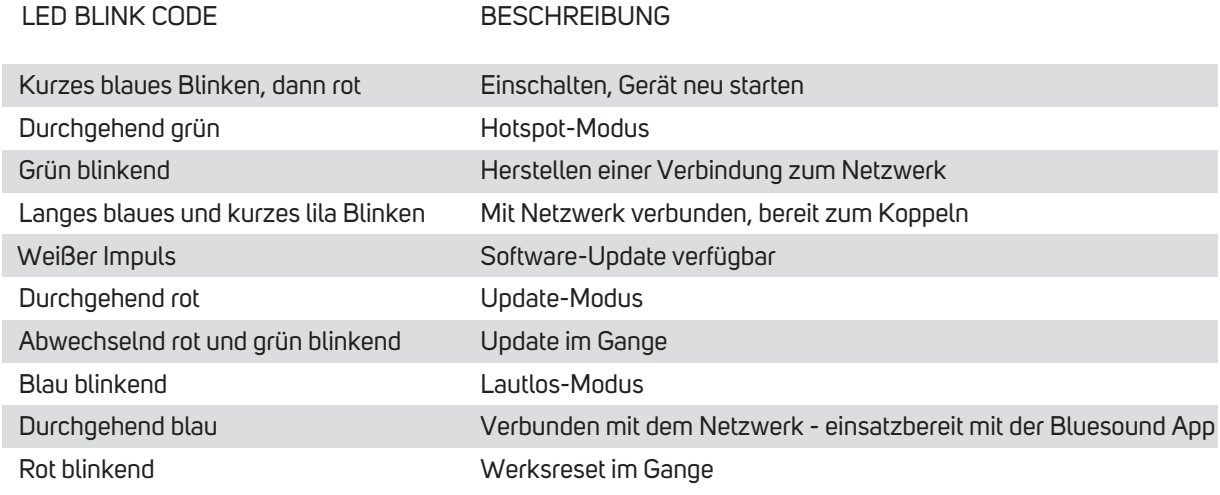

**+/- LAUTSTÄRKE :** Mit diesen Tasten lässt sich die Lautstärke einstellen. Wenn der SUB+ mit einem anderen **2** Player gekoppelt ist, dienen diese Tasten als +/- dB Trimmung in Bezug auf den Lautstärkepegel des primären Players. Wenn der SUB+ nicht mit einem anderen Player über das Netzwerk gekoppelt ist, steuern die Lautstärketasten den gesamten Lautstärkebereich des SUB+.

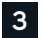

#### **FUNKTIONSTASTE :**

A) UMSCHALTEN SUB AN/AUS: Wenn der PULSE SUB+ mit einem anderen Player über das Netzwerk gekoppelt ist, wird durch einmaliges Drücken der Funktionstaste der Subwoofer ON/OFF-Schalter des Players in der BluOS App umgeschaltet. Wenn der Schalter auf ON steht, wird eine Frequenzweiche aktiviert: Der SUB+ verarbeitet die niedrigen Frequenzen, während der gekoppelte Player die höheren Frequenzen verarbeitet, wie von der Trennfrequenz-Einstellung vorgegeben. Wenn der Schalter auf OFF steht, ist die Frequenzweiche deaktiviert und der gekoppelte Player verarbeitet den gesamten Frequenzbereich. Der SUB+ ist in diesem Fall stumm. Beachte, dass die Verwendung dieses Schalters den SUB+ nicht von einem Player trennt. Außerdem funktioniert diese Funktion nicht, wenn mehrere SUB+ mit einem Player gekoppelt sind.

B) STANDBY: Halte die Funktionstaste 5 Sekunden lang gedrückt, um den SUB+ in den erweiterten Standby (0,5 W) zu versetzen. In diesem Modus werden alle Netzwerkaktivitäten eingestellt und der Subwoofer wird nicht in der BluOS App angezeigt. Drücke die Funktionstaste erneut, um den SUB+ wieder in den Bereitschaftsmodus zu versetzen.

C) UPGRADE MODUS: Um den SUB+ manuell in den Upgrade-Modus zu versetzen, trenne ihn zuerst von der Stromversorgung. Warte einen Moment und schließe dann die Stromversorgung wieder an. Halte die Funktionstaste gedrückt, bis die LED grün und dann wieder rot wird, und lasse sie dann los. Der SUB+ befindet sich jetzt im Upgrade-Modus. Dies ist nur in bestimmten Fällen nach Anweisung eines Bluesound-Supportmitarbeiters erforderlich.

D) WERKSRESET: Weitere Informationen zum Zurücksetzen auf die Werkseinstellungen findest du auf Seite 9 dieses Handbuchs.

**MONTAGEFUß :** Der PULSE SUB+ kann in verschiedenen Ausrichtungen platziert werden, einschließlich (aber nicht beschränkt auf) flach auf die Rückseite gelegt oder an der Wand montiert. Der Montagefuß für die Rückwand (x4) bietet die notwendige Dämpfung, um unerwünschte Vibrationen zu vermeiden, wenn der SUB+ auf dem Rücken liegt. Der Montagefuß ist auch der Befestigungspunkt für die Wandmontage; Die geformte Nut im Montagefuß gleitet auf den Gummifuß der mitgelieferten Wandhalterung und rastet durch die Schwerkraft ein. **4**

**LOW/LINE LEVEL EINGANG :** Zum Anschluss des PULSE SUB+ per Kabel an einen anderen Bluesound Player, der über einen kabelgebundenen Subwoofer-Ausgang verfügt, oder alternativ an einen separaten Vorverstärker, Vollverstärker oder Receiver auf Line-Pegel. **5**

**SERVICE :** Nur autorisiertes Bluesound-Servicepersonal kann auf diesen USB-Port und die Service-Steuerungstaste zugreifen. Für den Benutzer sind diese nicht von Bedeutung. **6**

**STROMVERSORGUNG :** Wähle das für deine Region geeignete Netzkabel (im Lieferumfang enthalten). Bevor du den Stecker an die Wandsteckdose anschließt, schließe das andere Ende des Netzkabels fest an die PULSE SUB+ AC Mains-Eingangsbuchse an. Niemals den Stecker mit Gewalt in eine Steckdose stecken. In bestimmten Regionen kann ein Adapter erforderlich sein. Ziehe immer zuerst den Stecker aus der Steckdose, bevor du das Kabel aus der SUB+ AC-Netzeingangsbuchse ziehst. **7**

**USB (TYP B) :** Nur autorisiertes Bluesound-Servicepersonal kann auf diesen USB-Port und die Service-Steuerungstaste zugreifen. Für den Benutzer sind diese nicht von Bedeutung. **8**

**USB (TYP A) :** Verwende den USB-Port (Typ A) für manuelle Software-Upgrades. Dies ist nur in besonderen Fällen nach Anweisung eines Bluesound-Supportmitarbeiters nötig. **9**

**LAN PORT :** Die LAN PORT-Verbindung kann mit dem mitgelieferten Ethernet-Kabel verwendet werden. Dies ist eine optionale Verbindung, da der SUB+ über eine WLAN-Verbindung mit deinem Router mit dem Netzwerk verbunden werden kann. Zum Einrichten des SUB+ über den LAN-Port ist eine kabelgebundene Ethernet-Verbindung erforderlich. Verwende das mitgelieferte Ethernet-Kabel, um den SUB+ mit dem LAN - Anschluss deines Ethernet - Breitband – Routers zu verbinden. **10**

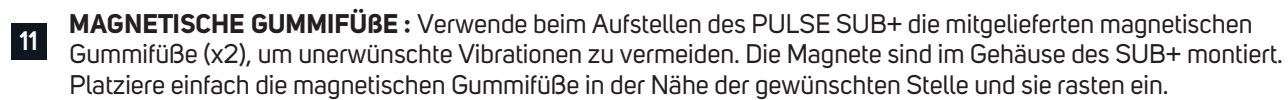

#### PLATZIERUNG DES SUBWOOFERS

#### **Raumakustik**

Wenn du dem Niederfrequenzgang kritisch gegenüberstehst, kannst du eine Menge nützlicher Experimente durchführen, insbesondere in Kombination mit den Trennfrequenz-, Pegel- und Phasenreglern des PULSE SUB+.

Beachte zunächst die Größe des Hörraums. Je größer das Luftvolumen ist, das ein Lautsprecher bewegen muss, desto mehr akustische Leistung ist erforderlich, um die gewünschten Schallpegel zu erreichen. In kleineren Räumen neigt die Schalldämpfung dazu, durch Verstärkung von Wandreflexionen ausgeglichen zu werden. In größeren Räumen muss der Schall wandern, um reflektierende Oberflächen und dann deine Ohren zu erreichen, was bedeutet, dass die Lautstärke von Anfang an lauter sein muss.

Nach der Größe ist der wichtigste Aspekt eines Hörraums seine Form. In jedem Raum wird Schall von den Wänden, der Decke und dem Boden reflektiert. Wenn der Abstand zwischen zwei gegenüberliegenden parallelen Flächen ein einfacher Bruchteil der Wellenlänge einer bestimmten Frequenz ist, springen Noten dieser Frequenz in perfekter Phase hin und her. Dieser Effekt wird stehende Welle oder auch Raummode genannt. An einem bestimmten Punkt im Raum wird diese Note erheblich verstärkt; an anderen Punkten dagegen fast vollständig aufgehoben. Wenn sich der Haupthörplatz an einer dieser Stellen befindet, wird diese Note entweder schrecklich laut sein oder praktisch nicht existieren. Fast alle Räume sind anfällig für stehende Wellen in niedrigen Frequenzen, aber eine sorgfältige Positionierung der Lautsprecher und des Hörsitzes kann den Effekt minimieren. Der einzige Weg herauszufinden, was am besten funktioniert, ist durch Experimentieren.

#### **Platzierung des Subwoofers**

Die lauteste Basswiedergabe eines Subwoofers wird durch die Platzierung in Ecken erzielt. Der Verlauf von Wänden aus der Ecke fokussiert niedrige Frequenzen und gibt diesen keinen anderen Weg als direkt zum Hörer.

Wenn du an einem Nullpunkt sitzt, an dem der Ton vom PULSE SUB+ durch Phasenverschiebung aufgehoben oder verringert wird, musst du entweder die Position des Subwoofers oder deine Hörposition verändern, bis du die gewünschte Basswiedergabe erhältst. Das Einstellen des Phasenreglers um 180 Grad kann einen Unterschied machen, insbesondere wenn die Aufhebung des Tons vom Subwoofer ein Produkt der Interaktion mit niedrigen Frequenzen von deinen Hauptlautsprechern ist. Wenn das Gegenteil der Fall ist und direkte und reflektierte Basswellen sich in der Phase sammeln und einen zu starken Pegel bei dir erzeugen, kannst du die Position des Subwoofers ändern oder aber die Lautstärke (oder die Trennfrequenz) deines Subwoofers anpassen.

Die beste Methode zum Positionieren des PULSE SUB+ besteht darin, ihn an Ihrer Hörposition zu platzieren und dann Musik mit viel Bass wiederzugeben (etwas mit konstant niedrigen Frequenzen oder kontinuierlichen Testtönen). Bewege dich im Raum und prüfe, wo der Bass am besten klingt. Wenn du den PULSE SUB+ an dieser Stelle platzierst, solltest du die gleiche Bassleistung an deiner Hörposition erhalten. Dieser Test funktioniert nur, wenn sich deine Ohren auf gleicher Höhe mit dem PULSE SUB+ befinden, du musst dich also eventuell bücken. Ein empfohlener Ausgangspunkt für die Platzierung des PULSE SUB+ ist in einer der vorderen Ecken des Raums.

#### **Mehrere Subwoofer—Warum zwei Subs besser sind als einer**

Manchmal ist der Hörraum nicht dazu geeignet, die gewünschte Stärke oder Qualität der Basswiedergabe zu erzielen. Es gibt Räume mit problematischen Abmessungen, insbesondere solche, die eher würfelförmig sind. Wir empfehlen in diesem Fall, 2 Subwoofer sorgfältig zu platzieren, damit diese im Zusammenspiel diese akustischen Anomalien umgehen. Auch wenn das Problem zu viel oder zu ungleichmäßiger Bass ist, kann dies die Lösung sein. Das Gesamtsystem profitiert von jedem Subwoofer, der die akustischen Probleme eines anderen Subwoofers ausgleicht. Ein guter Anfang für die Positionierung von zwei Subwoofern ist es, jeweils einen in der Mitte der gegenüberliegenden Wände zu platzieren. Das Experimentieren mit der Positionierung, wie zuvor beschrieben, sollte zur Bestimmung der Position des zweiten Subwoofers angewendet werden - mit dem Unterschied, dass man auf die minimale Bassleistung achten sollte. Beim Einsatz eines zweiten Subwoofers musst du die Lautstärke beider Subwoofer um 3 dB oder "eine" Position des Lautstärkereglers reduzieren.

#### **Der Anschluss**

Es gibt mehrere Wege, den PULSE SUB+ an dein Audio System anzuschließen.

#### **Kabelloser Anschluss**

Der SUB+ wurde in erster Linie als kabellose Subwoofer-Lösung entwickelt, um mit anderen Bluesound Playern eingesetzt zu werden. Um den SUB+ kabellos zu verwenden, musst du ihn mit deinem Netzwerk verbinden. Ein simpler Vorgang in der App hilft dir dabei, den SUB+ zu verbinden und mit anderen Bluesound Playern zu koppeln.

Folge den Schritten in der Schnellanleitung, um deinen SUB+ zu platzieren und einzuschalten. Öffne die BluOS App auf deinem Smartphone oder Tablet. Im Player Bereich (Haussymbol) wählst du dann Player hinzufügen und dann Subwoofer hinzufügen aus, wenn die App dich dazu auffordert. Folge den Schritten in der App, um deinen SUB+ mit dem WLAN zu verbinden und mit der neuesten BluOS Firmware zu aktualisieren. Dies kann ein paar Minuten dauern.

Sobald verbunden und aktualisiert, wird dein SUB+ im Player Bereich unter Meine Subwoofer als "nicht verbunden" angezeigt. Der LED Indikator des SUB+ blinkt lang blau und kurz lila, wenn er mit dem Netzwerk verbunden und bereit zur Kopplung mit einem Bluesound Player ist. Wähle das Symbol zum Koppeln  $\gg$  und dann den Player aus, mit dem der SUB+ gekoppelt werden soll.

Der PULSE SUB+ ist jetzt verbunden, gekoppelt und bereit für den Einsatz. Du kannst über die Audioeinstellungen des gekoppelten Players auf erweiterte Einstellungen zugreifen.

#### **Kabelgebundener Anschluss**

Um den PULSE SUB+ per Kabel mit deinem Netzwerk zu verbinden, musst du ihn per Ethernet-Kabel mit deinem Router oder Switch verbinden. Ein Ethernet-Kabel ist nicht im Lieferumfang.

Folge den Schritten in der Schnellanleitung, um deinen SUB+ zu platzieren und einzuschalten. Öffne die BluOS App auf deinem Smartphone oder Tablet. Im Player Bereich (Haussymbol) wählst du dann Player hinzufügen und dann Subwoofer hinzufügen aus, wenn die App dich dazu auffordert. Folge den Schritten in der App, um deinen SUB+ mit dem WLAN zu verbinden und mit der neuesten BluOS Firmware zu aktualisieren.

Sobald verbunden und aktualisiert, wird dein SUB+ im Player Bereich unter Meine Subwoofer als "nicht verbunden" angezeigt. Der LED Indikator des SUB+ blinkt lang blau und kurz lila, wenn er mit dem Netzwerk verbunden und bereit zur Kopplung mit einem Bluesound Player ist.

Wähle das Symbol zum Koppeln  $\gg$  und dann den Player aus, mit dem der SUB+ gekoppelt werden soll.

Der PULSE SUB+ ist jetzt verbunden, gekoppelt und bereit für den Einsatz. Du kannst über die Audioeinstellungen des gekoppelten Players auf erweiterte Einstellungen zugreifen.

#### **Analog Low/Line Level Anschluss**

Der PULSE SUB+ kann statt per Netzwerk auch per analogem Cinchkabel verbunden werden. Wenn du deinen SUB+ mit einem Receiver oder Verstärker mit Vorverstärker-Ausgängen benutzt oder wenn du einen separaten Vorverstärker benutzt, ist die beste Verbindung vom Vorverstärker-Ausgang deines Geräts zum Cinch-Eingang des SUB+.

Der SUB+ funktioniert über einen simplen Low/Line Level Anschluss. Um ihn jedoch mit einem anderen Player zu koppeln und die erweiterten Audioeinstellungen über die BluOS App zu nutzen, musst du ihn per WLAN oder Ethernet mit dem Netzwerk verbinden, auch wenn du Audio per Cinchkabel zum SUB+ sendest.

In der vorigen Sektion dieser Anleitung findest du die Schritte zum Verbinden deines Subwoofers mit dem Netzwerk.

#### **NEXT-LEVEL KALIBRIERUNG**

Die Einstellungen des PULSE SUB+ wurden auf Standardwerte gesetzt, um mit deinen Bluesound Playern in den meisten Hörumgebungen gut zu funktionierten. Es kann aber sein, dass noch ein paar Änderungen an den Einstellungen vorgenommen werden müssen, abhängig von der Positionierung des SUB+ und deinen persönlichen Vorlieben.

Die folgenden Schritte gehen davon aus, dass dein SUB+ installiert, mit dem Netzwerk verbunden und mit einem Player gekoppelt ist. Wenn du den SUB+ ohne Netzwerkverbindung verwendest, sind deine Möglichkeiten für die Next-Level Kalibrierung begrenzt.

Nutze die folgenden Schritte, um in den Audioeinstellungen der BluOS App ein Feintuning deines Subwoofer Setups vorzunehmen.

- 1. Stelle die Lautstärke des SUB+ auf das geringste Level. Stelle auch die Crossover- (Trenn-) Frequenz auf das geringste Level, also so, dass der Slider auf ganz links steht. Setze alle anderen Einstellungen wie Bass und Treble oder EQ Einstellungen des gekoppelten Bluesound Players auf die neutrale Position (Mitte oder Aus).
- 2. Spiele ein dir bekanntes Lied ab, das über einen längeren Zeitraum umfangreiche, tiefe Bass-Inhalte enthält.
- 3. Erhöhe schrittweise die Lautstärke des SUB+, bis du eine natürliche Balance zwischen dem Bass Output des Subwoofers und deinen Lautsprechern erreicht hast.
- 4. Stelle schrittweise die Crossover-Frequenz des SUB+ ein, um den besten Mitten-Bass-Mix mit deinen Lautsprechern zu erzielen. Dies ist der Punkt, an dem der obere Bass eine solide Wirkung und Fülle behält. Krach oder Matsch ist die Folge, wenn die Einstellung zu hoch ist. Eine zu "dünne" Wiedergabe für den mittleren Bass wie z.B. tiefe Männerstimmen (Radio-Ansager; Darth Vader) ist das Ergebnis, wenn die Crossover-Frequenz zu niedrig ist.
- 5. Schalte den Phase-Regler mehrmals zwischen 0° und 180° um und belasse ihn in der Position, die den vollen Tief- bis Mittelbass-Ausgang liefert. Du solltest jetzt wahrscheinlich die Schritte 3 und 4 wiederholen, um deine Subwoofer-Mischung zu überprüfen.

Wenn du die Schritte 3 und 4 mehrmals mit leicht unterschiedlichen Einstellungen der Regler Sub Lautstärke und Sub Crossover-Frequenz durchläufst, kannst du die musikalischste Leistung deines PULSE SUB+ erzielen. Die beste Kombination ist diejenige, die die solidesten Klänge mit sehr niedrigen Bässen liefert, ohne Mittelbass-Krach oder eine Lücke in der Reaktion zwischen Subwoofer und Lautsprechern.

Die Steuerelemente für Sub Crossover-Frequenz und Sub Lautstärke sind interaktiv. Das Anheben des letzteren beim Absenken des ersteren kann dazu führen, dass die Tiefbasswiedergabe etwas erweitert wird, wobei die Gesamtlautstärke geringfügig beeinträchtigt wird (dies wird immer noch weit über die Lautstärke der gesamten Systeme hinausgehen). Im Allgemeinen ist für gut aufgenommene akustische Musik die niedrigste Einstellung der Sub Crossover-Frequenz, die einen reibungslosen Übergang zwischen Subwoofer und Hauptlautsprechern ergibt, häufig die beste Wahl und fördert eine tiefere Bass-Erweiterung.

Hinweis: Der PULSE SUB+ Lautstärke-Regler ist kein Bass-Boost oder genereller Lautstärkeregler. Es handelt sich um eine "Einstellen und Vergessen"-Anpassung, die nicht dafür vorgesehen ist, stetig verändert zu werden.

#### **FEHLERBEHEBUNG**

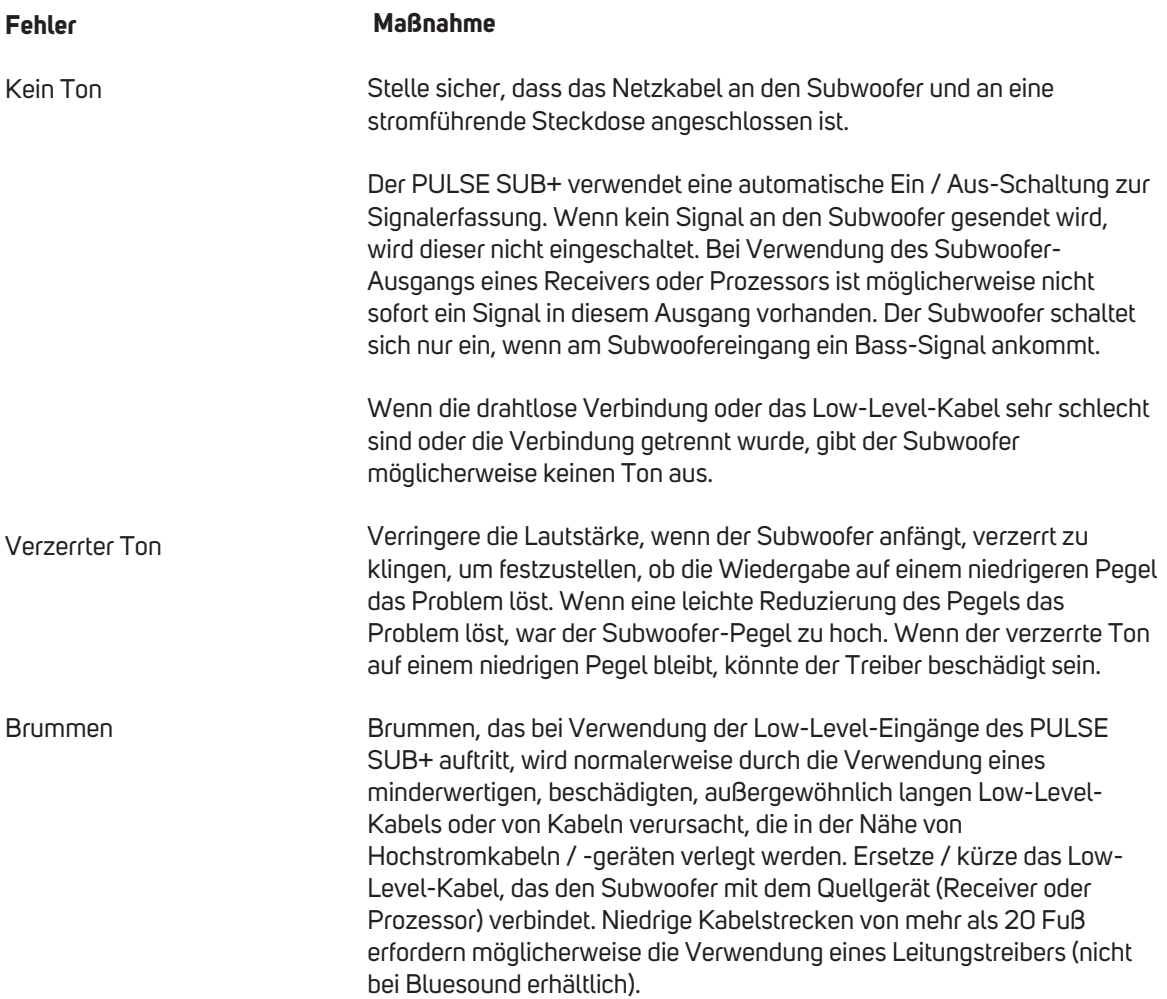

Wende dich an deinen Händler, wenn dein SUB+ Servicearbeiten benötigt. Autorisierte Bluesound-Händler besprechen dann alle weiteren Schritte mit dir. Du kannst deinen nächsten Bluesound-Vertragshändler online unter www.bluesound-deutschland.de finden. Wenn das Problem nicht behoben werden kann, kontaktiere uns bitte via service@bluesound-deutschland.de unter Angabe des Modellnamens, der Seriennummer, des Kaufdatums, des Händlernamens und einer vollständigen Beschreibung des Problems.

### **ACHTUNG!**

DAS IST EIN WERKSRESET DEINES PLAYERS. ALLE ANPASSUNGEN, EINSCHLIESSLICH WLAN-NETZWERKKONFIGURATION, DATEIFREIGABEN UND GESPEICHERTE WIEDER-GABELISTEN WERDEN VERLORENGEHEN. SIE MÜSSEN NACH DEM RESET ERNEUT ERSTELLT WERDEN. DIESES VERFAHREN WIRD NUR EMPFOHLEN, WENN DEIN PLAYER NICHT FUNKTIONIERT UND EIN INTERNET-FIRMWARE-UPGRADE FEHLGESCHLAGEN IST. BEI FRAGEN ODER BEDENKEN WENDE DICH BITTE VORHER AN EINEN AUTORISIERTEN BLUESOUND-SERVICE!

#### **Schritte zum Zurücksetzen auf die Werkseinstellungen:**

- **1.** Trenne den Player von der Stromversorgung.
- **2.** Warte 10 Sekunden.
- **3.** Schließe die Stromversorgung wieder an.
- **4.** Sobald die LED rot wird, drücke und halte die Funktionstaste auf der Seite des SUB+. Die LED wird sofort grün und dann wieder rot. Halte die Taste nun für ca. 30 Sekunden.
- **5.** Nach 30 Sekunden beginnt die LED rot zu blinken. Lasse dann die Taste los.
- **6.** Alle Einstellungen des Players werden auf den Werkszustand zurückgesetzt.

WICHTIG: Wenn du deinen Finger von der Wiedergabe / Pause-Taste entfernst, bevor die LED rot zu blinken beginnt, wird die Zurücksetzung abgebrochen und der Player bleibt im Upgrade-Modus. Starte einfach die Schritte erneut, um den Player auf die Werkseinstellungen zurückzusetzen. Du erkennst, dass das Zurücksetzen auf die Werkseinstellungen erfolgreich war, wenn der Player in den Hotspot-Modus zurückkehrt (drahtlose Verbindung - die LED leuchtet durchgehend grün). Wenn der Player über eine kabelgebundene Ethernet-Verbindung mit deinem Netzwerk verbunden ist, wird die Verbindung einfach hergestellt, als wäre es ein neuer Player (LED leuchtet dauerhaft blau).

## $3$  | | | |  $\vdash$   $\circ$

© Bluesound International. Bluesound, the stylized wordmark and "B" logotype, the phrase "HiFi for a wireless generation", PULSE SUB+ and all other Bluesound product names and<br>taglines are trademarks or registered trademarks of Bluesound International, a division of Lenbrook Industries Limited. All other logos and services are trademarks or service marks of their respective owners.